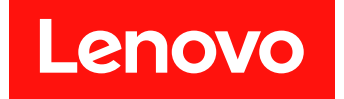

# **Microsoft System Center Operations Manager용 Lenovo XClarity Integrator Hardware Management Pack 릴리즈 노트**

**버전 7.8.0**

**주의**

**이 정보와 이 정보가 지원하는 제품을 사용하기 전에 부록 A ["주의사항"](#page-22-0) [17페이지](#page-22-0)의 정보를 읽으십시오.**

**제17판 (2019년 12월)**

**© Copyright Lenovo 2014, 2019. Portions © Copyright IBM Corporation 1999,2014**

**권리 제한 및 제약 고지: GSA(General Services Administration) 계약에 따라 제공되는 데이터 또는 소프트웨어 를 사용, 복제 또는 공개할 경우에는 계약서 번호 GS-35F-05925에 명시된 제약 사항이 적용됩니다.**

## **목차**

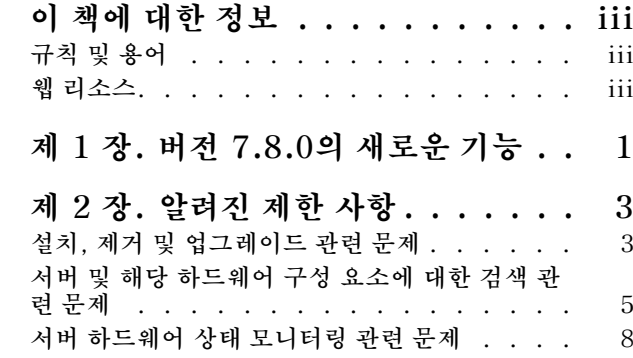

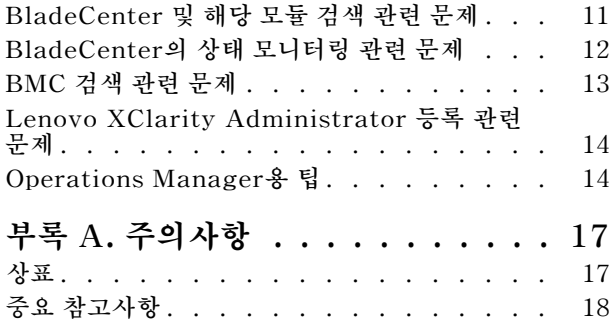

## <span id="page-4-0"></span>**이 책에 대한 정보**

**이 릴리스 정보는 Microsoft System Center Operations Manager용 Lenovo XClarity Integrator Hardware Management Pack에 대한 최신 정보를 제공합니다.**

## **규칙 및 용어**

**굵게 표시된 Note(참고) 또는 Important(중요)로 시작되는 단락은 핵심 정보를 강조하는 특정한 의 미를 가진 주의사항입니다.**

**참고: 이 주의사항은 중요 제안사항, 지침 또는 조언을 제공합니다.**

**중요: 이 주의사항은 불편함이나 어려운 상황을 방지하는 데 도움이 될 수 있는 정보 또는 조언을 제공합니다.**

**다음 테이블에서는 이 문서에 사용된 일부 용어, 머리글자어 및 약어에 대해 설명합니다.**

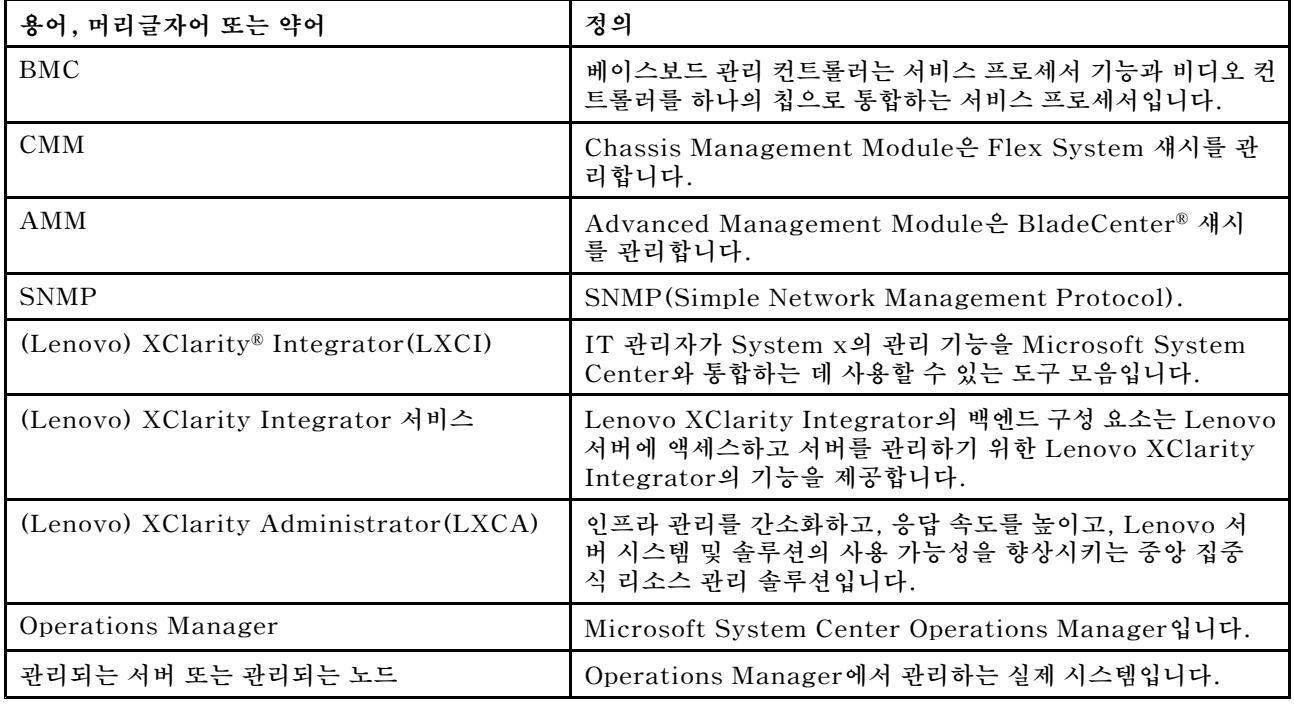

### **웹 리소스**

**다음 웹 사이트에서는 BladeCenter 섀시, Flex System 섀시, ThinkServer**® **서버, ThinkSystem**® **서버, ThinkAgile HX 시리즈 서버, System <sup>x</sup> 서버 및 시스템 관리 도구의 이해, 사용 및 문제점 해결을 위한 리소스를 제공합니다.**

#### **Lenovo 서버용 Microsoft Systems 관리 솔루션을 위한 Lenovo 웹 사이트**

**이 웹 사이트에는 Microsoft System Center 관리 솔루션을 위한 XClarity Integrator 제품의 최신 다운로드가 있습니다.**

• **Microsoft System Center용 Lenovo XClarity [Integrator](https://datacentersupport.lenovo.com/documents/lnvo-manage) 웹 사이트**

#### **Lenovo XClarity 솔루션을 사용한 시스템 관리**

**이 웹 사이트에서는 System <sup>x</sup> 및 Flex System 하드웨어와 통합하여 시스템 관리 기능을 제공하는 Lenovo XClarity 솔루션에 대한 개요를 제공합니다.**

• **Lenovo [XClarity](http://www3.lenovo.com/us/en/data-center/software/systems-management/xclarity-integrators/) 솔루션을 사용한 시스템 관리 웹 사이트**

#### **Lenovo XClarity 포럼 및 Ideation**

**다음 웹 사이트에서는 모든 Lenovo XClarity 제품에 대한 포럼과 Ideation을 제공합니다.**

- **Lenovo [XClarity](https://forums.lenovo.com/t5/Lenovo-XClarity/bd-p/xc01_eg) 포럼 웹 사이트**
- **Lenovo [XClarity](https://forums.lenovo.com/t5/XClarity-Ideation/idb-p/id_xc_en) Ideation 웹 사이트**

#### **Lenovo 기술 지원 포털**

**이 웹 사이트는 하드웨어 및 소프트웨어에 대한 지원을 찾는 데 도움을 줍니다.**

• **[Lenovo](http://www.lenovo.com/support) 지원 포털 웹 사이트**

#### **Lenovo ServerProven**

**이 웹 사이트에는 Lenovo ThinkSystem 서버, System <sup>x</sup> 서버, BladeCenter 서버 및 Flex System 서버와의 하드웨어 호환성에 대한 정보가 있습니다.**

• **Lenovo [ServerProven](https://static.lenovo.com/us/en/serverproven/index.shtml) 호환성 웹 사이트**

#### **Microsoft System Center Operations Manager 웹 사이트**

**이 웹 사이트에서는 Microsoft System Center Operations Manager의 개요를 제공합니다.**

• **Microsoft System Center [Operations](https://technet.microsoft.com/library/hh205987.aspx) Manager 웹 사이트**

## <span id="page-6-0"></span>**제 1 장 버전 7.8.0의 새로운 기능**

**이 절은 Microsoft System Center Operations Manager용 Lenovo XClarity Integrator Hardware Management Pack v7.8.0의 새로운 기능에 대한 개요를 제공합니다.**

**새 하드웨어 지원**

- **Lenovo ThinkSystem**
	- **SR635(7Y98, 7Y99)**
	- **SR655(7Y00, 7Z01)**
- **Lenovo ThinkAgile HX 시리즈**
	- **HX7521(7Z45)**
	- **HX7520(7Z44)**
	- **HX7821(7Z09)**
	- **HX7820(7Z08)**
	- **HX1521/3521/5521/7521(7Z05)**
	- **HX1321/2321/3321/7321(7Z04)**
	- **HX3721/7721(7Z03)**
	- **HX7821(7Y96)**
	- **HX7820(7Y95)**
	- **HX1521/3521/5521/7521(7Y90)**
	- **HX1321/2321/3321/7321(7Y89)**
	- **HX3721/7721(7Y88)**
	- **HX1520/3520/5520/7520(7X84)**
	- **HX1320/2320/3320(7X83)**
	- **HX2720/3720(7X82)**
	- **HX2710/3710(8689)**
	- **HX1310/2310/3310(8693)**
	- **HX3510/5510/7510(8695)**

#### **새 기능 지원**

- **설치 패키지를 최적화하여 패키지 크기를 줄이고 설치 속도를 향상시킵니다.**
- **Lenovo XClarity Integrator Service 성능을 최적화하고 하드웨어 요구 사항을 업데이트합니다.**
- **대규모 환경에서의 성능을 향상시킵니다.**

#### **보안 수정 사항**

**다음 보안 문제가 수정되었습니다.**

- **CVE-2019-9511**
- **CVE-2019-9513**
- **CVE-2019-9516**

 $\overline{2}$ Microsoft System Center Operations Manager 용 Lenovo XClarity Integrator Hardware Management Pack 릴리즈 노트

## <span id="page-8-0"></span>**제 2 장 알려진 제한 사항**

### **설치, 제거 및 업그레이드 관련 문제**

**이 주제에서는 Lenovo XClarity Integrator Hardware Management Pack에 대한 설치, 제거 및 업 그레이드와 관련된 문제를 다룹니다.**

• **XClarity Integrator Service에 로그인할 수 없음**

**프록시 서버를 사용하는 경우 다음 단계 중 하나 이상을 수행하십시오.**

**참고: 프록시 서버가 사용 중인지 판별하려면 Internet Options(인터넷 옵션)** ➙ **Connections(연결)** ➙ **LAN settings(LAN 설정)를 클릭하고 Proxy server(프록시 서버)가 사용되는지 확인하십시오.**

- **프록시에 사용자 이름과 암호가 필요한 경우 Internet Explorer를 사용하여 웹 페이지를 탐색하십 시오. 대화 상자에 사용자 이름과 암호를 입력하고 Remember(기억) 선택란을 선택하십시오.**
- **XClarity Integrator Service를 Lenovo XClarity Integrator Add-in과 동일한 호스트에 설 치한 경우 Internet Options(인터넷 옵션)에서 Bypass proxy server for local addresses(로 컬 주소에 프록시 서버 사용 안 함)를 선택하십시오.**

– **프록시를 사용하지 마십시오.**

• **XClarity Integrator Service에 연결하지 못함**

**Lenovo XClarity Integrator 서비스를 수동으로 시작하거나 Lenovo XClarity Integrator를 다 시 설치 또는 업그레이드하는 경우 Lenovo XClarity Integrator가 XClarity Integrator Service 에 연결할 수 없음을 알리는 문제가 발생할 수 있습니다. 이는 이전 서비스가 올바로 중지되지 않 아서 발생하는 알려진 문제입니다.**

**임시 해결 방법: Lenovo XClarity Integrator와 관련된 Lenovo XClarity Integrator 서비스 및 python 프로세스를 수동으로 중지한 다음 Lenovo XClarity Integrator 서비스를 다시 시작하십시오.**

• **UAC가 켜져 있으면 제어판이나 MSI 파일을 통해 직접 관리할 때 설치 관련 활동이 실패함**

**Microsoft Windows 2008 이상 버전에서 제어판 또는 MSI 파일(Microsoft Windows Installer 패키지)을 통해 설치 관련 활동(예: 제거)을 직접 관리하고 UAC(User Access Control)가 켜져 있는 경우, 프로세스를 실행하면 실패합니다.**

**임시 해결 방법: 설치 관련 활동을 수행하려면 먼저 제어판에서 UAC를 끄거나 지정된 로컬 관리 자 계정을 사용하여 설치 활동을 수행하십시오.**

• **기본 관리 팩에 저장된 재정의로 인해 Hardware Management Pack이 삭제되지 않을 수 있음**

**Operations Manager에서 Hardware Management Pack을 삭제하려는 경우 다음 메시지가 표 시됩니다.**

Remove the Default Management Pack first before removing the Management Pack because of dependency. You cannot delete the Management Pack without removing the dependent management packs. (종속성으로 인해 관리 팩을 제거하기 전에 먼저 기본 관리 팩을 제거하십시오. 종속 관리 팩을 제거하지 않고 관리 팩을 삭제할 수 없습니다.)

**이 메시지는 기본 관리 팩에 규칙 또는 모니터에 대한 재정의가 하나 이상 저장되어 있음을 나타냅니다. 재정의는 기본 관리 팩 또는 종속 관리 팩에 저장됩니다.**

**임시 해결 방법: 이러한 재정의를 나중에 사용하려면 기본 관리 팩이 아닌 관리 팩(또는 메시지에 나열된 관리 팩)에 재정의를 저장하십시오. 재정의를 저장한 후 Operations Manager에서 문제를 일으키는 관리 팩을 삭제하고 나머지 다른 관리 팩도 삭제하십시오. Hardware Management Pack을 다시 Operations Manager로 가져오는 경우 이전에 저장한 관리 팩을 가져와서 재정의를 복원하십시오.**

• **Hardware Management Pack을 삭제하는 중에 관리되는 시스템 중 일부 또는 대부분에서 "스크립트 또는 실행 파일을 실행하지 못함" 경고가 발생할 수 있음**

**Hardware Management Pack 스크립트는 에이전트 기반 관리되는 시스템에서 Operations Manager에 의해 여러 번 실행됩니다.**

**Hardware Management Pack을 삭제할 때 Hardware Management Pack에 정의된 스크립트가 실행 중인 경우 스크립트 오류가 발생합니다. 이 오류로 인해 Operations Manager에 해당 경고 가 발생합니다.**

**임시 해결 방법: 이 상황에서는 해당 경고를 무시할 수 있습니다. 이 오류를 방지하려면 Operations Manager에서 Hardware Management Pack을 삭제하기 전에 관리 서버를 유지 관리 모드로 두십시오.**

• **Windows Server 2008의 Operations Manager에서 Hardware Management Pack을 삭제하면 "스크립트가 실행 중입니다..."라는 경고가 프롬프트될 수 있음**

**Hardware Management Pack에 정의된 스크립트가 실행되는 동안 Hardware Management Pack을 삭제하는 경우 스크립트가 현재 실행 중이고 스크립트가 포함된 파일이 삭제될 예정임을 알 리는 메시지가 표시됩니다.**

**Ignore(무시)를 클릭하여 스크립트를 실행하는 서버에 영향을 주지 않고 제거 작업을 계속 진행 할 수 있습니다.**

**임시 해결 방법: Operations Manager에서 Hardware Management Pack을 삭제하기 전에 관리 서버를 Operations Manager 유지 관리 모드로 두십시오.**

• **Hardware Management Pack을 삭제하는 즉시 Operations Manager 콘솔에 오류가 표시됨**

**Operations Manager에서 Hardware Management Pack을 삭제하는 즉시 Operations Manager 콘솔에 일련의 오류가 표시될 수 있습니다. 이는 GUI가 삭제 중인 Hardware Management Pack과 보기를 공유하기 때문입니다.**

**예를 들어** Invalid Column Name ...(올바르지 않은 열 이름) **또는** Collection was modified(컬렉션이 수정됨) **와 같은 오류가 표시될 수 있습니다.**

**임시 해결 방법: 이 오류 및 관련 오류를 무시하고 이 상황에서 열거 작업이 실행되지 않을 수 있음 을 유의하십시오.**

• **Hardware Management Pack을 가져온 후 핸들 수 임계값 초과 오류가 보고됨**

**Operations Manager 관리 서버에서 Hardware Management Pack을 가져온 후** Handle count threshold exceeding.(핸들 수 임계값 초과) **경고가 표시될 수 있습니다.**

**이 오류에 대한 세부 정보를 보려면 다음 단계를 완료하십시오.**

- **1. Performance(성능)** ➙ **Windows local Application Health Rollup(Windows 로컬 응용 프 로그램 상태 롤업)** ➙ **Performance(성능)** ➙ **Health Service Performance(상태 서비스 성능)** ➙ **Health Service(상태 서비스)를 클릭하여 Operations Manager 상태 서비스를 여십시오.**
- **2. Handle Count Threshold(핸들 수 임계값)를 클릭하고 다음 메시지를 검색하십시오.** Too many rules and monitors are loaded from all the management packs that this Health Service has been configured with. (이 상태 서비스가 구성된 모든 관리 팩에서 너무 많은 규칙과 모니터가 로드되었습니다.)

**솔루션: 다음 수정 사항을 적용하십시오. Microsoft 지원** – **Microsoft .NET [Framework](http://support.microsoft.com/kb/968760) 2.0에서 관리되 는 응용 [프로그램에](http://support.microsoft.com/kb/968760) 스레드 핸들 수와 이벤트 핸들 수가 많음 웹 사이트. Microsoft Operations Manager 지원 팀 블로그 문서 System Center [Operations](http://blogs.technet.com/operationsmgr/archive/2009/04/02/opsmgr-2007-monitoringhost-exe-or-healthservice-exe-may-have-a-high-10000-handle-count-and-restart.aspx) Manager** – **OpsMgr 2007 블로그<sup>도</sup> 참조하십시오.**

**임시 해결 방법: 이 오류가 발생할 때마다 Health Service(상태 서비스)를 다시 시작하여 상태를 수동 으로 재설정하십시오. 임계값이 초과되면 Operations Manager 성능과 지속적인 상태 모니터링에 부 정적인 영향을 주기 때문에 이 문제의 임시 조치로 health state(상태)를 수동으로 재설정해야 합니다.**

• **새로 설치된 Hardware Management Pack에 대한 외부 기술 자료 문서에 액세스하려면 Operations Manager 콘솔을 다시 시작해야 함**

**Hardware Management Pack을 설치하는 동안 Operations Manager 콘솔을 계속 열린 상태로 유 지하거나 Hardware Management Pack의 설치 경로를 변경한 경우 Operations Manager 콘솔을 다시 시작할 때까지 하드웨어 기술 자료 문서에 대한 링크를 사용할 수 없습니다.**

<span id="page-10-0"></span>**다음 링크는 Hardware Management Pack에 정의된 모니터에 대한 기술 자료 문서 내에 표시되고 Operations Manager 상태 보기의 Actions(작업) 분할창에서 작업으로 표시됩니다.**

**임시 해결 방법: 링크가 하드웨어 기술 자료 문서의 새 설치 위치를 가리키도록 하려면 Operations Manager 콘솔을 닫았다가 다시 여십시오.**

• **원격 블레이드 켜기, 끄기 및 종료 작업에 대한 디렉터리 경로를 업데이트하려면 Operations Manager 콘솔을 다시 시작해야 함**

**Hardware Management Pack을 설치하는 동안 Operations Manager 콘솔을 계속 열린 상태로 유 지하는 경우 Operations Manager 콘솔 환경에서 원격 블레이드 켜기, 끄기 및 OS 종료 작업에 대 한 프로그램 디렉터리 경로 정보가 유실됩니다.**

**원격 블레이드 켜기, 끄기 또는 OS 콘솔 종료 작업이 요청될 때** %IBM\_DIR\_VBS%**가 프로그램 디렉터리 경 로에 있으면 다음 오류 메시지가 표시됩니다.**

Input Error: Cannot find script file(입력 오류: 스크립트 파일을 찾을 수 없음)

**임시 해결 방법: Operations Manager 콘솔 환경에서 새 프로그램 디렉터리 경로** %IBM\_DIR\_VBS%**를 올 바르게 정의하려면 Operations Manager 콘솔을 닫았다가 다시 여십시오.**

• **제거를 확인하는 대화 상자가 처리 표시줄에 의해 차단됨**

**시스템 제어판을 사용하여 제품을 제거하는 경우 제거 프로세스의 맨 마지막에 확인 메시지가 표시됩니 다. 그러나 설치 프로그램의 처리 표시줄이 이를 차단하여 제거를 확인하지 못하게 합니다.**

**임시 해결 방법: 가능한 임시 해결 방법이 두 가지 있습니다.**

– **아래에 있는 제거 확인 창을 클릭하여 선택한 후 OK(확인)을 클릭하여 제거를 완료하십시오.**

- **Start(시작) 메뉴에서 제거 바로 가기 옵션을 사용하여 제품을 제거하십시오. 이 방법을 사용하면 확인 메시지가 차단되지 않습니다.**
- **v6.2.0에서 v6.3.0으로 업그레이드하는 경우 관리 팩 업그레이드가 실패할 수 있음**

**Microsoft System Center Operations Manager용 Lenovo XClarity Integrator Hardware Management Pack을 업그레이드하는 경우 마지막 단계는 SCOM의 관리 팩을 업그레이드하는 것입 니다. 버전 6.2.0에서 업그레이드하는 경우 System Center Operations Manager 문제로 인해 이 단계가 실패할 수 있습니다.**

**임시 해결 방법: 업그레이드가 완료되면, SCOM에서 모든 Lenovo XClarity Integrator Hardware Management Pack을 수동으로 제거하십시오. 그런 다음** C:\Program Files\Lenovo\Lenovo Hardware Management Pack\Management Packs**에 있는 Lenovo XClarity Integrator Hardware Management Pack을 가져오십시오.**

#### • **v6.3.0 이상 버전에서 v7.3.0으로 업그레이드하는 경우 관리 팩 "Integrated Management Module 용 Lenovo Hardware Management Pack" 업그레이드가 실패함**

**Microsoft System Center Operations Manager용 Lenovo XClarity Integrator Hardware Management Pack을 업그레이드하는 경우, 마지막 단계는 SCOM에서 관리 팩을 업그레이드하는 것 입니다. v6.3.0 이상 버전에서 v7.3.0으로 관리 팩 "Integrated Management Module용 Lenovo Hardware Management Pack"을 업그레이드하는 데 실패합니다.**

**임시 해결 방법: 업그레이드가 완료되면, SCOM에서 Integrated Management Module 용 Lenovo XClarity Integrator Hardware Management Pack을 수동으로 제거하 십시오. 그런 다음** C:\Program Files \Lenovo\Lenovo Hardware Management Pack\Management Packs\Lenovo.HardwareMgmtPack.IMM2.v2.mp**에 있는 Lenovo XClarity Integrator Hardware Management Pack을 가져오십시오.**

## **서버 및 해당 하드웨어 구성 요소에 대한 검색 관련 문제**

**이 주제에서는 서버 또는 해당 하드웨어 구성 요소에 대한 검색과 관련된 문제를 다룹니다.**

• **관리되는 시스템을 Operations Manager에 추가한 후 모든 하드웨어 구성 요소가 Operations Manager 상태 보기에 표시되는 데 몇 분 정도 걸릴 수 있음**

**관리되는 시스템을 Operations Manager에 추가한 후 해당 시스템이 Operations Manager 콘 솔에 표시되는 데 3분 이상 걸릴 수 있습니다. 모든 하드웨어 구성 요소와 모든 상태를 Operations Manager에 완전히 채우는 데 최대 6시간이 걸릴 수 있습니다.**

**하드웨어 상태 모니터링을 위해 관리되는 시스템에서 CPU 요구량을 제한하기 위해 Lenovo XClarity Integrator Hardware Management Pack은 서버의 하드웨어 구성 요소에 대한 단계적 검색을 구현 합니다. 새로 추가된 시스템의 경우 초기 검색을 완료하는 데 시간이 걸릴 수 있습니다.**

**임시 해결 방법:**

- **제어된 랩 환경에서는 검색 간격을 더 짧은 간격으로 재정의하여(Operations Manager 작성 콘솔 사용) 프로세스 속도를 높일 수 있습니다. 관리되는 시스템의 프로세서가 과부화되지 않도록 하려면 이와 같은 재정의를 주의해서 수행해야 합니다. 재정의에 대한 정보는 Operations Manager 온라 인 도움말을 참조하십시오.**
- **다른 옵션은 주기적으로 Operations Manager 콘솔에서 수동으로 새로 고침을 수행하여 콘 솔이 최신 데이터를 가지도록 하는 것입니다.**
- **Director Agent 6.1.x 이상 버전에서 BMC가 없는 RSA-II를 가진 이전 시스템에는 RSA-II 디먼이 설치되어 실행되는 경우에도 Director Agent 호환성에 대한 위험 경고가 있음**

**Director Agent 6.1.x 이상 버전에서는 RSA-II만 있고 BMC가 없는 시스템을 지원하지 않습니다. Lenovo XClarity Integrator Hardware Management Pack은 RSA 디먼이 문제 없이 설치되어 실행되는 경우에도 이 상황에서 의도적으로 시스템에 대한 경고를 발생시킵니다.**

**이러한 상황에서 시스템의 하드웨어 상태가 올바르게 모니터링되지 않습니다.**

**임시 해결 방법: RSA-II만 있고 BMC가 없는 시스템에 Director Core Services 5.20.31을 사용 하십시오.**

• **Microsoft IPMI 드라이버를 사용하여 System <sup>x</sup> 시스템의 특정 클래스에 대한 하드웨어 구성 요소가 검색되지 않음**

**Microsoft Intelligent Platform Management Interface(IPMI) 드라이버를 사용하려면 드라이 버가 BMC와 통신할 수 있도록 시스템 BIOS가 베이스보드 관리 컨트롤러(BMC)를 지정된 ACPI 네임스페이스에 노출시켜야 합니다.**

**Microsoft IPMI 드라이버가 실행되지만 지정된 ACPI 네임스페이스에 BMC를 노출시키는 BIOS 수 준이 없는 시스템의 경우 필요한 BIOS 업데이트를 알려주는 위험 경고가 발생할 것입니다.**

**이 범주에 포함되는 최신 System <sup>x</sup> 서버의 목록은 [http://www.ibm.com/systems/support/](http://www.ibm.com/systems/support/supportsite.wss/docdisplay?brandind=5000008&lndocid=MIGR-5075267) [supportsite.wss/docdisplay?brandind=5000008&lndocid=MIGR-5075267](http://www.ibm.com/systems/support/supportsite.wss/docdisplay?brandind=5000008&lndocid=MIGR-5075267)의 내용을 참조하십시오.**

**임시 해결 방법: Microsoft IPMI 드라이버를 사용하여 이러한 시스템을 실행하지 마십시오. 대신 OSA IPMI 드라이버를 사용하십시오.**

**참고: OSA IPMI 드라이버는 Windows Server 2003 이전 버전에서 지원되지만 Windows 2008 이상 버전에서는 지원되지 않습니다. 적절한 IPMI 스택 없이는 시스템 하드웨어 상태를 사용할 수 없습니다.**

• **블레이드 서버에 대한 전원 공급 장치, 팬, 온도 센서 또는 전압 센서가 검색되지 않음**

**BladeCenter에서 전원 공급 장치, 냉각 팬, 온도 센서 및 전압 센서는 모두 섀시의 공유 구성 요소입니 다. 블레이드 서버 자체에는 서버보다 상위의 정보가 없기 때문에 블레이드 서버에 대해 검색되는 전원 공급 장치, 팬, 온도 센서 또는 전압 센서의 인스턴스가 없습니다.**

**Hardware Management Pack에 포함된 BladeCenter 관리 팩을 사용하여 BladeCenter를 <sup>모</sup> 니터링하고, 블레이드 서버의 M/T-S/N 값을 사용하여 해당 BladeCenter를 찾고, BladeCenter 의 공유 구성 요소에 대한 상태를 확인합니다.**

• **Director Core services 5.20.31이 있는 xSeries 335 시스템에서 전원 공급 장치가 검색되지 않음 Director Core Services 5.20.31이 있는 xSeries 335 시스템에서 전원 공급 장치 인스턴스가 검색 되지 않습니다.**

**임시 해결 방법: 이 경우 사용 가능한 임시 해결 방법이 없습니다.**

• **Director Platform Agent 6.2.1 이상 버전이 있는 IBMSystem <sup>x</sup>3755 M3 시스템에서 전원 공급 장치가 검색되지 않음**

**Director Platform Agent 6.2.1 이상 버전이 있는 IBMSystem x3755 M3 시스템에서 전원 공급 장 치 인스턴스가 검색되지 않습니다.**

**임시 해결 방법: 이 경우 사용 가능한 임시 해결 방법이 없습니다.**

• **일부 RAID 컨트롤러 이름이 판독 가능한 텍스트가 아닌 일련 번호로 표시될 수 있음**

**IBM System Storage(ServeRAID-MR, MegaRAID, ServeRAID-BR 또는 Integrated RAID)의 인스턴스 이름이 판독 가능한 텍스트(예:LSI MegaRAID SAS Adapter)가 아닌 일련 번호 로 표시될 수 있습니다. 다음 보기에서는 IBM.500605B000A8F214로 표시될 수 있습니다.** – **인스턴스 세부 정보**

- **상태 탐색기**
- **경고 소스**

**임시 해결 방법: 이 경우 사용 가능한 임시 해결 방법이 없습니다.**

• **이전 관리 컨트롤러(서비스 프로세서)가 검색되지 않음**

**Hardware Management Pack이 ASM(Advanced Systems Management) PCI 어댑터, ASM 프로세서(ASMP) 및 ISMP(Integrated Systems Management Processor) 등의 이전 서비스 <sup>프</sup> 로세서를 검색하지 못합니다. 그러나 이러한 이전 서비스 프로세스가 관리하는 하드웨어 구성 요소는 다 음 구성을 지원하는 Director Agent 버전(예: 5.20.31)을 사용하여 검색되고 모니터링될 수 있습니다.**

**임시 해결 방법: IT 인프라의 전체 하드웨어 상태를 얻으려면 베이스보드 관리 컨트롤러(BMC) 서 비스 프로세서, RSA(Remote Supervisor Adapter) II 또는 IMM(Integrated Management Module)이 장착된 최신 시스템으로 업그레이드하십시오. 관리 컨트롤러에 대해 지원되는 최신 펌 웨어도 설치하십시오.**

• **다중 노드 및 다중 인스턴스 시스템에서 전원 최대 가용량 사용 지원이 제한됨**

**Microsoft System Center Operations Manager의 Set Power Capping(전원 최대 가용량 사용 설정) 작업은 이중 노드 서버 및 MAX5 메모리 확장 장치가 연결된 서버와 같은 다중 노드 및 다중 인스 턴스 전원 시스템을 지원하지 않습니다. 다중 노드 시스템에서 Set Power Capping(전원 최대 가 용량 사용 설정) 작업은 시스템의 첫 번째 또는 기본 노드에만 영향을 주기 때문에 관련된 전원 최대 가용량 사용 데이터가 첫 번째 또는 기본 노드에만 적용됩니다.**

**MAX5 장치가 연결된 다중 인스턴스 시스템에서 Set Power Capping(전원 최대 가용량 사용 설정) 작업을 실행하는 경우 일반 펌웨어 기반 오류 코드** <sup>255</sup>**로 실패할 수 있습니다. 먼저 서버에서 MAX5를 제거하지 않으면 MAX5가 연결된 시스템에서 전원 최대 가용량을 설정할 수 없습니다.**

• **최대 전원, 최소 전원 또는 전원 최대 가용량과 같은 다른 전원 최대 가용량 사용 속성 값이 0이 아닌 경 우에도 전원 최대 가용량 사용 가능 값이 false임**

**Power Capping Capable 속성은 서버에서 전원 최대 가용량 사용이 가능한지 여부를 나타내는 유일 한 속성입니다. 일부 서버는 전원 최대 가용량 사용을 지원하지 않지만 전원 최대 가용량 사용 속성 정보 (예: 최대 전원, 최소 전원 또는 전원 최대 가용량)에 0이 아닌 값을 제공할 수 있습니다.**

**0이 아닌 값이 표시된다고 해서 서버에서 전원 최대 가용량 사용이 가능하다는 의미는 아닙니다. 이 서버 에 전원 최대 가용량 사용 기능을 사용하려는 경우 Microsoft System Center Operations Manager 용 Lenovo XClarity Integrator Hardware Management Pack 설치 및 사용 설명서에서 "IBM Power CIM Provider 설치" 및 "문제 해결" 섹션을 검토하십시오.**

• **최대 전원, 최소 전원 또는 전원 최대 가용량 값이 0임**

**때때로 Lenovo XClarity Integrator Hardware Management Pack은 관리되는 서버의 IBM Power CIM Provider를 제외하고 올바른 Power Capping 속성을 수집하지 못할 수 있습니다.**

**임시 해결 방법: 서버에 전원 최대 가용량 사용 기능이 필요한 경우 다음 적용 가능한 단계를 완료하 여 이 문제를 해결하십시오.**

– **관리되는 서버를 재부팅하십시오.**

- <span id="page-13-0"></span>– **관리되는 서버가 재부팅되지 않으면 Microsoft System Center Operations Manager용 Lenovo XClarity Integrator Hardware Management Pack 설치 및 사용 설명서에서 "IBM Power CIM Provider 설치" 및 "문제 해결" 섹션을 참조하십시오.**
- **SCOM 콘솔에서 전원 최대 가용량 사용 설정 작업이 작동하지 않음**

**PowerCapping 옵션이 사용으로 설정되지 않았기 때문에 Set Power Capping(전원 최대 가용 량 사용 설정) 작업이 실패할 수 있습니다. 다음 메시지가 표시됩니다.** ERROR - Failed to enable Power Capping(오류 - 전원 최대 가용량 사용 설정에 실패함)**.**

**임시 해결 방법: 다음 단계를 완료하십시오.**

- **1. PowerCapping을 사용하려는 경우 Pcap 값이 Pmax와 Pmin 사이에 있는지 확인하십시오.**
- **2. 관리되는 서버를 재부팅하십시오.**
- **3. 관리되는 서버에 IBM Power CIM Provider를 다시 설치하십시오.**

**이 단계를 완료한 후에도 PowerCapping 작업이 작동하지 않으면 Microsoft System Center Operations Manager용 Lenovo XClarity Integrator Hardware Management Pack 설치 및 사용 설명서의 "문제 해결" 섹션을 참조하여 값을 수동으로 설정하십시오.**

## **서버 하드웨어 상태 모니터링 관련 문제**

**이 주제에서는 서버 또는 해당 하드웨어 구성 요소의 상태 모니터링과 관련된 문제를 다룹니다.**

**BIOS/UEFI, BMC/IMM 및 기타 구성 요소에 대해 최신 시스템 펌웨어를 유지해야 합니다. 최신 시스템 펌웨어를 알아 보려면 [Lenovo](http://www.lenovo.com/support) 지원 포털 웹 사이트를 방문하십시오.**

• **특정 메모리 및 프로세서 이벤트에 대해 중복된 활성 경고가 생성됨 동일한 이벤트가 여러 모니터에서 처리되므로 Operations Manager는 특정 메모리 및 프로세서 이벤 트를 수신할 때 두 개의 중복된 활성 경고를 생성합니다.**

**임시 해결 방법: 이 경우 사용 가능한 임시 해결 방법이 없습니다.**

• **모든 하드웨어 이벤트가 모든 시스템에 대해 보고 가능한 이벤트는 아님**

**상태 모니터링은 하드웨어 기능, 펌웨어 지원 수준 및 관리 소프트웨어 지원 수준에 따라 다릅니 다. 예를 들어 일부 시스템은 둘 이상의 물리적 전원 공급 장치를 가질 수 있지만 모든 전원 공급 장 치가 계측되거나 관리 가능한 것은 아닙니다.**

**하드웨어 상태 이벤트는 하드웨어 플랫폼과 관련됩니다. 모든 하드웨어 이벤트가 모든 하드웨어 플랫폼 의 보고 가능한 이벤트로 지원되지는 않습니다.**

**이는 Lenovo XClarity Integrator Hardware Management Pack의 정상적인 동작입니다.**

**임시 해결 방법: IT 인프라의 전체 하드웨어 상태를 얻으려면 베이스보드 관리 컨트롤러(BMC) 서 비스 프로세서, RSA(Remote Supervisor Adapter) II 또는 IMM(Integrated Management Module)이 장착된 최신 시스템으로 업그레이드하십시오. 관리 컨트롤러에 대해 지원되는 최신 펌 웨어도 설치하십시오.**

• **관리되는 시스템에서 임시 디스크 공간이 부족하면 상태 모니터링과 이벤트 경고가 작동하지 않을 수 있음**

**Lenovo XClarity Integrator Hardware Management Pack은 클라이언트 측 스크립트를 통 해 시스템 상태를 모니터링하고 관리되는 시스템에 임시 작업 디스크 공간이 필요합니다. 임시 작업 디스크 공간은 Operations Manager 상태 서비스에서 관리됩니다. 해당 디스크 공간이 고갈되면 Hardware Management Pack의 스크립트를 실행할 수 없습니다. 따라서 상태를 제대로 감지하지 못 하여 Operations Manager에 보고할 수 없습니다.**

**기본적으로 임시 작업 디스크 공간은 로컬 시스템 계정의 관리되는 시스템에 있는** %TEMP% **폴더에 서 할당됩니다.**

**참고: 로컬 시스템 계정은 Operations Manager 상태 서비스를 실행하는 사용자 계정입니다. 관리되 는 시스템에 예약해야 하는 최소 디스크 공간에 대한 권장 크기는 없습니다.**

**이러한 상황이 발생하면 Operations Manager의 관리되는 시스템에 있는 Windows 이벤트 로그에 다음 예와 비슷한 항목이 포함됩니다.**

– **예 1**

Event Type: Warning Event Source: Health Service Modules Event Category: None Event ID: 10363 Date: 4/20/08 Time: 17:24:04 User: N/A Computer: A-X3650-RAID Description: Module was unable to enumerate the WMI data

Error: 0x80041032 Details: Call cancelled

**하나 이상의 워크플로우가 이 문제의 영향을 받습니다.**

Workflow name: many Instance name: many Instance ID: many Management group: scomgrp1

**자세한 정보는 [Microsoft](http://www.microsoft.com/technet/support/ee/ee_basic.aspx) 지원** – **이벤트 및 오류 메시지 센터 웹 사이트의 내용을 참조하십시오.**

– **예 2**

Event Tupe: Error Event Source: Health Service Modules Event Category: None Date: 04/20/08 Event ID: 9100 Time: 17:25:33 User: N/A Computer: A-X3650-RAID Description: An error occurred on line 105 when executing script 'MOM Backward Compatibility Service State Monitoring Script' Source: Microsoft VBScript runtime error Description: ActiveX component can't create object: 'GetObject'

**하나 이상의 워크플로우가 이 문제의 영향을 받습니다.**

Workflow name: System.Mom.BackwardCompatibility.ServiceStateMonitoring Instance name: a-x3650-raid.Lab54.local Instance ID: {EE77E6E4-5DC5-F316-A0CA-502E4CBFCB97} Management group: scomgrp1

**자세한 정보는 [Microsoft](http://www.microsoft.com/technet/support/ee/ee_basic.aspx) 지원** – **이벤트 및 오류 메시지 센터 웹 사이트의 내용을 참조하십시오.**

**임시 해결 방법: 로컬 시스템 계정의 관리되는 시스템에 있는** %TEMP% **폴더에서 여유 디스크 공간 을 모니터링하고 필요에 따라 여유 디스크 공간을 늘리십시오.**

#### • **일부 하드웨어 경고에 수동 상태 재설정이 필요함**

**Lenovo XClarity Integrator Hardware Management Pack은 대부분의 하드웨어 경고에 대해 하 드웨어 구성 요소 상태를 자동으로 재설정할 수 있습니다. 구성 요소 상태를 재설정하는 것이 적합한지 여부를 판별하기 위해 경고에 충분한 특정 정보가 있는 경우 재설정이 수행됩니다.**

**그러나 물리적 상태에 대한 정보가 Hardware Management Pack에서 너무 일반적이어서 물리 적 상태가 해결되었는지 또는 문제가 IT 관리자의 수동 승인을 보증하는 보안 관련 문제인지 여부를 판별하는 경우가 있습니다.**

**다음 예는 수동 상태 재설정이 필요한 물리적 하드웨어 문제 범주입니다.**

– **물리적 시스템에 대한 잠재적 보안 위반이 있음을 나타내는 문제**

– **RAID 또는 디스크 드라이브와 관련된 하드웨어 문제**

- **일반 프로세서 오류와 같은 특정 정보가 충분하지 않아서 발생하는 하드웨어 문제**
- **너무 뜨거운 프로세서는 프로세서 칩 외부의 온도 센서를 통해 감지되지 않는다는 상태와 같은 하 드웨어 플랫폼 관련 하드웨어 문제**

**임시 해결 방법: 각 모니터와 경고에 대해 Hardware Management Pack의 기술 항목을 참조하여 경 고 또는 모니터 상태에 수동 상태 재설정이 필요한지 여부를 확인하십시오.**

• **관리되는 시스템이 다시 온라인 상태가 되어 Operations Manager에 다시 연결되기 전에는 오프라인 상태의 관리되는 시스템에 대한 경고와 이벤트가 Operations Manager 콘솔에 표시되지 않음**

**에이전트 기반의 관리되는 시스템에 대한 경고, 이벤트 및 상태 변경은 Operations Manager 서버와 통신하는 관리되는 시스템의 로컬 Microsoft 상태 서비스에 따라 다릅니다. Operations Manager 서 버와 관리되는 시스템 간의 네트워크 연결이 끊어지거나 어떤 이유로 관리되는 시스템이 오프라인 상태 가 되면 Operations Manager 서버에 경고나 이벤트가 전달되지 않습니다.**

**네트워크 연결이 재개되면 이전에 관리되는 시스템에 로컬로 기록된 경고와 이벤트가 Operations Manager 서버로 이동합니다.**

**관리되는 시스템과 Operations Manager 서버 간의 통신이 완전히 연결되면 Operations Manager 보기에 이전에 연결이 끊어진 시스템의 오래된 경고와 이벤트가 포함될 수 있습니다.**

**임시 해결 방법: 필요한 조치가 없습니다.**

• **관리되는 시스템에서 연결이 끊어진 NIC가 Windows에서 사용 안 함으로 설정된 경우에도 오프라 인 오류로 보고됨**

**Windows에서 사용 안 함 상태(제어판 또는 다른 방법을 사용하여 설정)인 NIC가 명시적으로 사용 안 함으로 설정되었음에도 불구하고 Lenovo XClarity Integrator Hardware Management Pack 은 물리적으로 연결이 끊긴 NIC라는 오류와 경고를 보고합니다.**

**Hardware Management Pack은 Windows 시스템과의 관계를 고려하지 않고 NIC의 물리적 상 태를 모니터링합니다.**

**임시 해결 방법: 이 경우 사용 가능한 임시 해결 방법은 없지만 NIC 오프라인 경고 모니터를 사용 안 함으로 설정하여 이 오류를 무시할 수 있습니다. 모니터를 사용 안 함으로 설정하는 방법에 대한 정보는 Operations Manager 온라인 도움말을 참조하십시오.**

• **여러 버전의 IBM Director Agent가 동일한 하드웨어 이벤트에 대해 서로 다른 심각도를 보고할 수 있음 일부 하드웨어 이벤트가 Director Core Services 5.20.31에서 위험한 오류로 보고될 수 있는 반면 동 일한 이벤트가 Director Platform Agent 6.2.1 이상 버전에서 경고로 보고될 수 있습니다.**

**임시 해결 방법: 이 경우 사용 가능한 임시 해결 방법이 없습니다.**

• **WinEvent 도구에서 생성된 모든 이벤트가 한 모니터에서 보고됨**

**Director Agent 5.20.x에 포함된 WinEvent 도구(**WinEvent.exe**)의 유일한 용도는 Lenovo XClarity Integrator Hardware Management Pack을 통해 Operations Manager와 관리되는 시스템의 연 결을 유효성 검사하는 것입니다. WinEvent는 실제 하드웨어 이벤트를 시뮬레이션하는 데 필요한 모든 관련 정보를 완전히 채우지 않습니다. 따라서 WinEvent로 생성된 모든 이벤트는 Hardware Management Pack의 한 모니터에서 보고됩니다.**

**임시 해결 방법: 이 경우 사용 가능한 임시 해결 방법이 없습니다.**

• **IBM Director Agent 5.10.x에서 WinEvent를 통해 생성된 중요한 오류가 정기 상태 검사 모니터에 의해 지속적으로 보고됨(Operations Manager에서 수동으로 삭제한 후에도 보고됨)**

**IBM Director Agent 5.10.x에서 WinEvent 도구(**WinEvent.exe**)를 통해 생성된 오류는 해당 하드웨 어 구성 요소의 Director Agent 내부에서 유지 관리되는 내부 상태에도 영향을 줍니다. 저장된 상태는 해당 구성 요소의 정기 상태 검사 모니터에서 보고되는 결과 상태에 영향을 줍니다. 결과적으로 해당 오 류를 Operations Manager에서 수동으로 삭제한 후에도 Director Agent 수준에서 오류를 삭제하기 전에는 정기 상태 검사 모니터에서 이 오류를 계속해서 보고합니다.**

**IBM Director Agent 5.20.x 이상 버전에서 WinEvent를 통해 생성된 이벤트는 하드웨어 구성 요소 의 Director Agent 내부에서 유지 관리되는 상태에 영향을 주지 않습니다.**

**임시 해결 방법:** WinEvent.exe**를 사용하여 하드웨어 구성 요소의 Director Agent에서 유지 관리되 는 오류 상태를 삭제하기 위해 심각 수준 0의 쌍 이벤트를 생성하십시오. 또는 관리되는 시스템에서** <span id="page-16-0"></span>IBM\director\cimom\data\health.dat **파일과 모든** IBM\director\cimom\data\health.dat\\*.evt **파일을 삭 제하여** WinEvent.exe**를 통해 생성된 중요한 오류를 모두 지운 다음 시스템을 다시 시작하십시오.**

• **Operations Manager에서 Remote Supervisor Adapter II의 로그온 또는 로그오프에 대해 이 벤트가 생성되지 않음**

**Remote Supervisor Adapter II에 로그온하거나 로그오프할 때 Operations Manager에서 이 벤트가 생성되지 않습니다.**

**임시 해결 방법: Remote Supervisor Adapter II의 최신 펌웨어를 설치하십시오.**

• **RSA-II 이벤트 로그가 용량 임계값을 초과하거나 가득 찬 경우 Operations Manager에서 경고 가 생성되지 않음**

**RSA-II 이벤트 로그가 용량 임계값을 초과하거나 가득 찬 경우 Operations Manager에서 경고 가 생성되지 않습니다.**

**임시 해결 방법: Remote Supervisor Adapter II의 최신 펌웨어를 설치하십시오.**

• **OSA IPMI 드라이버를 제거해도 예상된 "소프트웨어 누락" 오류가 해결되지 않음**

**관리되는 시스템에서 OSA IPMI 드라이버를 제거하면 시스템이 재부팅될 때까지 "**software missing(소 프트웨어 누락)**" 오류가 아닌 "**software failed(소프트웨어 실패)**" 경고가 발생합니다. 이 오류의 이유는 OSA IPMI 드라이버가 Windows 플러그 앤 플레이를 준수하지 않기 때문입니다. 이 드라이버는 제거 된 후에도 재부팅할 때까지 Windows 시스템 커널에 그대로 있습니다.**

**임시 해결 방법: IBM Support 사이트에 나열된 시스템의 경우 Microsoft IPMI 드라이버로 OSA IPMI 드라이버를 바꾸십시오. Windows Server 2003 R2에서는 Microsoft IPMI 드라이버를 선 택적 하드웨어 관리 기능으로 설치할 수 있으며 Windows Server 2008 이상 버전에서는 드라이 버가 자동으로 설치됩니다.**

• **Hardware Management Pack이 설치되지 않은 Operations Manager 관리 서버에는 Hardware Management Pack에 대한 외부 하드웨어 기술 항목이 없음**

**Lenovo XClarity Integrator Hardware Management Pack과 함께 설치되지 않은 서버에서 Operations Manager 콘솔을 사용하는 경우 하드웨어 경고에 대한 외부 정보 페이지가 없습니다. Operations Manager 콘솔에서 이러한 IBM 정보 페이지에 액세스하려면 Hardware Management Pack이 로컬에 설치되어 있어야 합니다.**

**임시 해결 방법: Hardware Management Pack이 설치된 관리 서버에서 Operations Manager 2007 콘솔을 사용하여 하드웨어 기술 항목에 액세스하십시오.**

• **다중 노드 서버에서 System <sup>x</sup> 전원 데이터 차트를 사용할 수 없음**

**System <sup>x</sup> 전원 데이터 차트 다중 노드 서버에 대한 전원 정보 모니터링 기능이 System x3850 X5, System X iDataPlex**® **dx360 M4의 해당 릴리스에서 지원되지 않습니다. 임시 해결 방법: 전통적인 방법으로 전원 데이터를 모니터링하십시오.**

#### **BladeCenter 및 해당 모듈 검색 관련 문제**

**이 주제에서는 BladeCenter 및 해당 모듈 검색과 관련된 문제를 다룹니다.**

**최신 펌웨어 수준의 BladeCenter AMM(Advanced Management Module)을 가지 고 있어야 합니다. AMM의 펌웨어 수준이 오래된 경우 이로 인해 모든 모듈에 대한 검 색이 수행되지 않을 수 있습니다. 최신 AMM 펌웨어로 업그레이드하는 데 대한 정보 는 [http://pic.dhe.ibm.com/infocenter/director/v5r2/index.jsp?topic=/bofm\\_1.00/](http://pic.dhe.ibm.com/infocenter/director/v5r2/index.jsp?topic=/bofm_1.00/btp0_bofm_t_upgrading_firmware.html) [btp0\\_bofm\\_t\\_upgrading\\_firmware.html](http://pic.dhe.ibm.com/infocenter/director/v5r2/index.jsp?topic=/bofm_1.00/btp0_bofm_t_upgrading_firmware.html)의 내용을 참조하십시오.**

**BladeCenter가 올바르게 검색되고 모니터링되도록 BladeCenter SNMP 설정을 올바르게 구성해 야 합니다. Microsoft System Center Operations Manager용 Lenovo XClarity Integrator Hardware Management Pack 사용 설명서의 지시 사항을 따라 BladeCenter에 대한 SNMP 설정을 구 성하고 Operations Manager 검색 마법사를 사용하여 BladeCenter를 네트워크 장치로 검색하십시오.**

<span id="page-17-0"></span>• **BladeCenter AMM과 관리 서버 사이에 둘 이상의 네트워크 연결이 있는 경우 다중 NIC가 있는 관 리 서버는 BladeCenter를 신뢰성 있게 검색하지 못할 수 있음**

**검색 후에 BladeCenter가 Operations Manager 콘솔에서 네트워크 장치로 표시되지 않고 검색 용 관리 서버가 둘 이상의 네트워크 연결을 통해 BladeCenter AMM에 도달하는 경우 검색은 다중 NIC 바인딩 문제에서 SNMP의 영향을 받습니다. 결과적으로 BladeCenter 검색은 간헐적으로 발생할 수 있습니다.**

**임시 해결 방법: 관리 서버의 다른 모든 NIC를 사용 안 함으로 설정하거나 다른 방법으로 AMM와 NIC 의 연결을 끊어서 관리 서버와 BladeCenter AMM 사이에 하나의 네트워크 연결만 사용하십시오.**

• **BladeCenter 전체 검색을 수행하는 데 적절한 시간이 필요함**

**BladeCenter에 대한 네트워크 장치 검색이 완료되면 BladeCenter 모듈 검색 프로세스가 시작되 는 데 최대 2시간이 걸릴 수 있습니다. 또한 초기 상태를 초기화하고 Operations Manager 콘솔에 서 모든 상태와 속성을 완전히 채우기 위해 BladeCenter 모듈 검색 프로세스를 완료하는 데 최대 6시간이 걸릴 수 있습니다.**

**임시 해결 방법: 기본 모니터링 간격 값을 더 짧은 간격으로 재정의할 수 있습니다. 재정의에 대한 자세 한 정보는 Operations Manager 온라인 도움말을 참조하십시오.**

### **BladeCenter의 상태 모니터링 관련 문제**

**이 주제에서는 BladeCenter의 상태 모니터링과 관련된 문제를 다룹니다.**

**최신 펌웨어 수준의 BladeCenter AMM(Advanced Management Module)을 가 지고 있어야 합니다. AMM의 펌웨어 수준이 오래된 경우 이로 인해 필요한 <sup>모</sup> 든 상태를 가져오지 못할 수 있습니다. AMM 펌웨어 업그레이드에 대한 정보는 [http://pic.dhe.ibm.com/infocenter/director/v5r2/index.jsp?topic=/bofm\\_1.00/](http://pic.dhe.ibm.com/infocenter/director/v5r2/index.jsp?topic=/bofm_1.00/btp0_bofm_t_upgrading_firmware.html) [btp0\\_bofm\\_t\\_upgrading\\_firmware.html](http://pic.dhe.ibm.com/infocenter/director/v5r2/index.jsp?topic=/bofm_1.00/btp0_bofm_t_upgrading_firmware.html)의 내용을 참조하십시오.**

**BladeCenter가 올바르게 모니터링되도록 BladeCenter SNMP 설정을 올바르게 구성해야 합니다. Microsoft System Center Operations Manager용 Lenovo XClarity Integrator Hardware Management Pack 사용 설명서에서 BladeCenter SNMP 설정을 지정하는 데 대한 지시 사항을 참조 하여 이 설정을 검토하십시오.**

• **Operations Manager 2007은 Windows Server 2008의 SNMP 트랩 데이터를 수신할 수 없음 Windows Server 2008이 실행되는 Operations Manager 관리 서버를 사용하여 BladeCenter를 검 색할 수 있는 경우 Systems Center Operations Manager 2007에 사용 가능한 특정 수정팩이 설치 되지 않았으면 BladeCenter의 SNMP 트랩이 Operations Manager로 전파되지 않을 수 있습니다.**

**자세한 정보는 Microsoft 지원** – **SNMP 장치의 프록시 [에이전트로](http://support.microsoft.com/kb/958936/en-us) Windows Server 2008 기반 컴퓨터나 Windows Vista 기반 컴퓨터를 사용하는 경우 System Center [Operations](http://support.microsoft.com/kb/958936/en-us) Manager 2007이 SNMP 트랩 [데이터를](http://support.microsoft.com/kb/958936/en-us) 수신할 수 없음 웹 사이트의 내용을 참조하십시오.**

**임시 해결 방법: BladeCenter를 관리하도록 지정된 Operations Manager 관리 서버에 Windows Server 2008용 수정팩을 설치하십시오.**

• **Microsoft의 네트워크 장치 모니터링 라이브러리를 가져온 경우 심각도에 상관 없이 각 BladeCenter 이벤트에 대해 위험한 "SNMP 트랩 생성 경고"가 보고됨**

**System Center Essentials 2007용 Microsoft System Center 네트워크 장치 모니터링 라이브 러리 관리 팩은 위험한 오류로 수신되는 모든 SNMP 트랩을 처리하며 SNMP 트랩에서 관련 데이 터를 충분히 캡처하지 않습니다. 이 관리 팩은 BladeCenter를 관리하지 않으며 이로 인해 IT 관리 자를 혼동시킬 수 있습니다.**

**임시 해결 방법: Operations Manager에서 네트워크 장치 모니터링 라이브러리 관리 팩을 삭제 하십시오.**

• **BladeCenter 스토리지 모듈이 모니터링되지 않음**

**BladeCenter 스토리지 모듈이 Lenovo XClarity Integrator Hardware Management Pack 을 사용하여 모니터링되지 않습니다.**

<span id="page-18-0"></span>**임시 해결 방법: BladeCenter 스토리지 모듈 및 해당 디스크 드라이브를 관리하려면 BladeCenter에 서 RSSM(RAID SAS Switch Module)을 사용하십시오.**

• **BladeCenter에서 기본 관리 모듈을 제거해도 Operations Manager에 경고가 생성되지 않음 BladeCenter의 기본 관리 모듈을 BladeCenter에서 물리적으로 제거해도 Operations Manager 에 경고를 생성할 수 없습니다. 해당 Operations Manager 관리 서버에 대한 원래의 연결이 더 이 상 없기 때문입니다.**

**참고: 대기 관리 모듈에 기본 관리 모듈과 다른 IP 주소가 있어야 합니다.**

**임시 해결 방법: 기본 관리 모듈과 함께 대기 관리 모듈을 모니터링하도록 Operations Manager를 구 성하십시오. 기본 관리 모듈 제거 이벤트는 누락되지만 BladeCenter의 전체 상태 모니터링을 유지 관리할 수 있습니다. 대기 관리 모듈을 통해 관리할 BladeCenter를 추가하는 동안 대기 관리 모듈 을 임시로 활성 관리 모듈로 설정해야 합니다.**

• **BladeCenter 다중 슬롯 와이드 블레이드가 단일 슬롯 와이드로 보고됨**

**BladeCenter의 AMM이 펌웨어 수준 BPET50C에서 실행되는 경우 BladeCenter 다중 슬롯 와이 드 블레이드가 단일 슬롯 와이드로 보고됩니다.**

**임시 해결 방법: AMM 펌웨어를 BPET54D 수준 이상 버전으로 업그레이드하거나 BPET48N 수준으 로 다운그레이드하십시오. [http://pic.dhe.ibm.com/infocenter/director/v5r2/index.jsp?topic=/](http://pic.dhe.ibm.com/infocenter/director/v5r2/index.jsp?topic=/bofm_1.00/btp0_bofm_t_upgrading_firmware.html) bofm\_1.00/ [btp0\\_bofm\\_t\\_upgrading\\_firmware.html](http://pic.dhe.ibm.com/infocenter/director/v5r2/index.jsp?topic=/bofm_1.00/btp0_bofm_t_upgrading_firmware.html)의 내용을 참조하십시오.**

• **BladeCenter 미디어 모듈이 미디어 트레이의 부품 번호 및 일련 번호에 빈 값을 보고함 BladeCenter 미디어 모듈이 미디어 트레이의 부품 번호 및 일련 번호에 빈 값을 보고합니다.**

**임시 해결 방법: AMM 펌웨어를 최신 펌웨어 수준으로 업그레이드하십시오. [http://pic.dhe.ibm.com/infocenter/director/v5r2/index.jsp?topic=/bofm\\_1.00/](http://pic.dhe.ibm.com/infocenter/director/v5r2/index.jsp?topic=/bofm_1.00/btp0_bofm_t_upgrading_firmware.html) [btp0\\_bofm\\_t\\_upgrading\\_firmware.html](http://pic.dhe.ibm.com/infocenter/director/v5r2/index.jsp?topic=/bofm_1.00/btp0_bofm_t_upgrading_firmware.html)의 내용을 참조하십시오.**

• **AMM이 과부하되면 BladeCenter가 모든 SNMP 트랩을 보내지 않을 수 있음 BladeCenter의 AMM을 과부하시키는 극단적인 조건이 있습니다. 이로 인해 Hardware Management Pack이 Operations Manager에 보고하는 데 필요한 모든 SNMP 트랩을 보낼 수 없게 됩니다.**

**참고: 이러한 극단적인 활동이 생성되는 경우는 드물며 BladeCenter 섀시의 모든 구성 요소에 치명적 인 오류가 발생하는 것과 같은 극단적인 조건에서만 발생합니다.**

• **BladeCenter 미디어 모듈이 특정 기간 동안 해당 모듈 이름에 "사용할 수 없음"을 표시할 수 있음 BladeCenter 미디어 모듈의 모듈 이름은 시간 간격에 따라 수집됩니다. 미디어 모듈의 경고 소스가 <sup>모</sup> 듈 이름이기 때문에 새로 삽입된 미디어 모듈의 경고 소스는 모듈이 삽입된 시간과 다음 간격 동안 모듈 이 름이 수집되는 시간 사이에 발생하는 경고에 대해** Not available(사용할 수 없음)**으로 표시될 수 있습니다. 임시 해결 방법: 이 경우 사용 가능한 임시 해결 방법이 없습니다.**

## **BMC 검색 관련 문제**

**이 주제에서는 BMC 검색과 관련된 문제를 다룹니다.**

• **Windows BMC 검색 컴퓨터 작업을 호출하는 동안 응용 프로그램 오류가 발생할 수 있음**

**다음 응용 프로그램 오류는 Windows Discover BMC(BMC 검색) 컴퓨터 작업을 호출하는 중에 표시될 수 있습니다.**

Application: %IBM\_DIR\_VBS%\EndpointDiscovery.exe(응용 프로그램: %IBM\_DIR\_VBS%\EndpointDiscovery.exe) Error Message: The system cannot find the file specified.(오류 메시지: 시스템이 지정된 파일을 찾을 수 없습니다.)

**임시 해결 방법: 새 환경 변수 IBM\_DIR\_VBS를 Lenovo XClarity Integrator Hardware Management Pack의 설치 폴더로 지정된 값으로 추가하고 시스템을 재부팅하십시오.**

<span id="page-19-0"></span>• **UAC를 사용하는 경우 로컬 관리자로 SCOM 콘솔을 실행하지 않으면 SCOM 콘솔을 통한 BMC 검 색이 실패할 수 있음**

**Discover BMC(BMC 검색) 버튼을 사용하여 SCOM 콘솔을 통해 BMC를 검색하고 UAC(User Access Control)가 사용 설정된 경우 검색 프로세스가 실패할 수 있습니다.**

**임시 해결 방법: BMC를 검색하려면 먼저 제어판에서 UAC를 사용 안 함으로 설정하거나 SCOM 콘 솔을 로컬 관리자로 실행하십시오.**

• **Lenovo XClarity Administrator에서 관리 설정한 후 사전 인증된 BMC에 대한 연결이 끊길 수 있음**

**Lenovo XClarity Integrator에서 이전에 로컬 BMC 계정을 사용하여 액세스를 요청한 BMC의 경우 Lenovo XClarity Administrator를 사용하여 BMC를 관리하도록 설정한 후에는 Lenovo XClarity Integrator가 BMC에 액세스하지 못합니다.**

**BMC를 관리 설정한 후에는 Lenovo XClarity Administrator가 모든 로컬 BMC 계정을 사용 불가 능 상태로 만들기 때문에 Lenovo XClarity Integrator가 이전에 제공된 로컬 BMC 계정을 사용 하여 BMC에 액세스할 수 없습니다.**

**임시 해결 방법: Lenovo XClarity Administrator에서 구성한 계정을 사용하여 Lenovo XClarity Integrator에서 BMC 액세스를 다시 요청하십시오.**

#### **Lenovo XClarity Administrator 등록 관련 문제**

- **이 주제에서는 Lenovo XClarity Administrator 등록과 관련된 문제를 다룹니다.**
- **IPv6 주소를 사용하여 Lenovo XClarity Administrator를 등록하지 못함**

**IPv6 주소를 사용하여 Lenovo XClarity Administrator를 등록하는 경우** Loading, Please wait ...(로 드 중입니다. 잠시 기다리십시오…) **메시지가 표시되지만 Lenovo XClarity Integrator Unified Service가 IPv6 주소에서 인증서 체인을 가져올 수 없기 때문에 결과가 리턴되지 않습니다. 이 문제는 Lenovo XClarity Integrator의 제한 사항입니다.**

**임시 해결 방법: 이 문제를 해결하려면 Lenovo XClarity Administrator에서 인증서를 수동으로 다운로드하고 Manage trusted certificates(신뢰할 수 있는 인증서 관리)** ➙ **Add(추가)를 클릭 하여 Lenovo XClarity Integrator에 인증서를 추가하십시오.**

• **Internet Explorer 10을 사용하여 Lenovo XClarity Administrator 인증서 가져오기 실패**

**Lenovo XClarity Administrator 인증서(PEM) 파일을 Lenovo XClarity Integrator로 수동으 로 가져오는 경우** Fail to upload certificate file**(인증서 파일을 업로드하지 못함) 메시지와 함께 가져오기 가 실패할 수 있습니다. 이는 Internet Explorer 10의 알려진 문제입니다.**

**임시 해결 방법: 다음 단계 중 하나를 수행하여 이 문제를 임시로 해결하십시오.**

- **Internet Explorer를 이후 버전으로 업그레이드하거나 다른 웹 브라우저를 사용하십시오.**
- **인증서를 가져올 때 Paste certificate in PEM format(PEM 형식으로 인증서 붙여넣기)를 선택 하십시오. Add from <sup>a</sup> file(PEM)(파일(PEM)에서 추가)을 사용하여 인증서를 추가하지 마십시오.**

### **Operations Manager용 팁**

**다음 주제에서는 Operations Manager에 대한 팁과 관측 정보를 제공합니다.**

• **관리 팩을 삭제한 후 동일한 관리 팩을 너무 빨리 다시 가져온 경우 관리 팩으로 검색된 개체가 Operations Manager 콘솔에 표시되지 않을 수 있음**

**관리 팩 파일을 다시 가져오기 전에 충분히 기다리지 않으면 이전에 Operations Manager에 추가된 관 리 시스템이 Operations Manager 콘솔에 표시되지 않을 수 있습니다.**

**세부 정보는 Microsoft 지원** – **Microsoft System Center [Operations](https://support.microsoft.com/kb/943307) Manager 2007에서 관리 팩 을 삭제한 후 다시 [가져오면](https://support.microsoft.com/kb/943307) 검색 정보가 누락됨의 내용을 참조하십시오.**

**이 Microsoft 기술 자료 문서의 "Resolution(해결 방법)" 섹션을 참조하십시오.**

• **둘 이상의 관리 그룹에서 관리되는 경우 관리되는 서버의 상태가 다를 수 있음**

**둘 이상의 Operations Manager 관리 그룹에 있는 서버를 관리하려면 해당 서버가 속한 모든 관리 <sup>그</sup> 룹에 동일한 버전의 Hardware Management Pack을 사용하는지 확인하십시오. 그렇지 않은 경 우 해당 서버에 대해 보고하는 상태나 경고가 다를 수 있습니다.**

**Hardware Management Pack에서 관리하는 일부 상태는 시간 간격에 따라 업데이트되기 때문에 일 정 시간 동안 서로 다른 관리 그룹에서 서버의 상태가 다를 수 있습니다.**

**모든 관리 그룹에서 관리 팩 버전이 동일한지 확인하십시오.**

• **상태 변경으로 최상위 수준까지 롤업하는 데 몇 분 이상 걸릴 수 있음**

**Operations Manager 콘솔에서 최상위 수준 개체의 최종 롤업 상태를 반영하는 데 시간이 걸릴 수 있습니다.**

**F5를 눌러 수동으로 새로 고침을 수행하여 Operations Manager 콘솔에서 최신 데이터를 표시하도록 하거나 개체의 Detail state(세부 정보 상태) 보기에서 최신 상태를 참고하십시오.**

• **왼쪽/오른쪽으로 스크롤한 후에 데이터가 Operations Manager 상태 보기에 표시되지 않을 수 있음 자주 왼쪽/오른쪽으로 스크롤하여 상태 보기의 모든 열을 찾아보는 경우 상태 보기에서 데이터가 표시되지 않을 수 있습니다.**

**F5를 눌러 수동으로 새로 고침을 수행하여 Operations Manager 콘솔에서 최신 데이터를 표시하 도록 하십시오.**

• **Operations Manager 콘솔을 통해 상태를 재설정한 후 현재 상태가 반영될 때까지 2분 이상 걸 릴 수 있음**

**상태 서비스를 사용하여 상태를 재설정한 후 최상위 상태 보기까지 롤업하고 현재 상태가 반영될 때까지 2분 이상 걸릴 수 있습니다.**

**F5로 수동으로 새로 고침을 수행하여 Operations Manager 콘솔에서 최신 데이터를 표시하도록 하십시오.**

- **일부 Operations Manager 개체의 경로 속성 값이 비어 있거나 잘못된 값으로 표시될 수 있음 일부 Operations Manager 개체의 Path 속성 값이 State list(상태 목록) 보기에서 비어 있거나 잘못된 값으로 표시될 수 있습니다.**
	- **Lenovo System <sup>x</sup> 및 x86/x64 블레이드 서버**

**일부 개체 클래스의 Path 속성이 비어 있을 수 있습니다. Root Computers(루트 컴퓨터) 보기에 있 는 모든 시스템의 Path 속성 값이 비어 있지만 해당 개체의 Path name 속성은 비어 있지 않습니다. Hardware Management Pack이 작성된 모든 개체의 Path 속성을 명시적으로 재정의하지 않습니 다. 개체가 빈 클래스를 기반으로 하고 Hardware Management Pack이 이 값을 명시적으로 재정 의하지 않는 경우 개체의 Path 속성이 비어 있을 수 있습니다.**

– **Lenovo BladeCenter 섀시 및 Lenovo Flex System 섀시**

**BladeCenter 섀시의 Path 속성 값이 Operations Manager 모니터링 분할창의 Details(세부 정 보) 보기에서는 올바르지만 이 값이 State view(상태 보기) 탭에서는 올바르지 않을 수 있습니다.**

**State list(상태 목록) 보기에서 Path 값을 사용하기 전에 Operations Manager 콘솔의 Details(세 부 정보) 보기에서 이 값을 확인하십시오.**

• **관리 팩을 삭제하거나 다시 가져온 후 Operations Manager 상태 보기의 보기와 열이 기본값으로 되돌아가지 않음**

**Operations Manager 콘솔은 세션마다 기억되는 개인 설정 보기를 위한 고정 설정을 구현합니다. 이 러한 보기는 Hardware Management Pack을 삭제한 후 다시 가져오는 경우에도 기억됩니다.**

**Microsoft System Center Operations Manager 2007 R2를 사용하여 보기를 개인 설정하는 동 안 Revert to default(기본값으로 되돌리기)를 클릭하십시오.**

• **Windows 7 또는 Windows Server 2008 R2가 실행되는 컴퓨터에 Operations Manager 2007 SP1 에이전트가 설치된 경우 "백로그 이벤트를 처리하는 데 너무 긴 시간이 걸림 오류" 경고가 표시됨** **Windows 7 또는 Windows Server 2008 R2가 실행되는 컴퓨터에 Operations Manager 2007 SP1 에이전트가 설치된 경우 EventID 26017이 로깅됩니다.**

**그런 다음** Processing backlog events taking long time error(백로그 이벤트를 처리하는 데 너무 긴 시 간이 걸림 오류) **경고가 표시됩니다.**

**임시 해결 방법이 필요하지 않습니다. 이 이벤트를 무시하거나 Operations Manager 2007 R2로 업그 레이드하십시오. 자세한 정보는 Microsoft 지원** – **System Center [Operations](http://support.microsoft.com/kb/974722) Manager 2007에서 [Windows](http://support.microsoft.com/kb/974722) Server 2008 R2 및 Windows 7 지원 웹 사이트의 내용을 참조하십시오.**

## <span id="page-22-0"></span>**부록 A. 주의사항**

**Lenovo가 모든 국가에서 이 책에 기술된 제품, 서비스 또는 기능을 제공하는 것은 아닙니다. 현재 사용할 수 있는 제품 및 서비스에 대한 정보는 한국 Lenovo 담당자에게 문의하십시오.**

**이 책에서 Lenovo 제품, 프로그램 또는 서비스를 언급했다고 해서 해당 Lenovo 제품, 프로그램 또는 서 비스만 사용할 수 있다는 것은 아닙니다. Lenovo의 지적 재산권을 침해하지 않는 한, 기능상으로 동등한 제품, 프로그램 또는 서비스를 대신 사용할 수도 있습니다. 그러나 기타 제품, 프로그램 또는 서비스의 운 영에 대한 평가와 검증은 사용자의 책임입니다.**

**Lenovo는 이 책에서 다루고 있는 특정 내용에 대해 특허를 보유하고 있거나 현재 특허 출원 중일 수 있습 니다. 이 책을 제공하는 것은 오퍼링이 아니며 이 책을 제공한다고 해서 특허 또는 특허 응용 프로그램에 대 한 라이센스까지 부여하는 것은 아닙니다. 의문사항은 다음으로 문의하십시오.**

Lenovo (United States), Inc. 8001 Development Drive Morrisville, NC 27560 U.S.A. Attention: Lenovo Director of Licensing

**Lenovo는 타인의 권리 비침해, 상품성 및 특정 목적에의 적합성에 대한 묵시적 보증을 포함하여(단, 이에 한하지 않음) 묵시적이든 명시적이든 어떠한 종류의 보증 없이 이 책을 "현재 상태대로" 제공합 니다. 일부 국가에서는 특정 거래에서 명시적 또는 묵시적 보증의 면책사항을 허용하지 않으므로, 이 사항이 적용되지 않을 수도 있습니다.**

**이 정보에는 기술적으로 부정확한 내용이나 인쇄상의 오류가 있을 수 있습니다. 이 정보는 주기적으로 변경 되며, 변경된 사항은 최신판에 통합됩니다. Lenovo는 이 책에서 설명한 제품 및/또는 프로그램을 사전 통 지 없이 언제든지 개선 및/또는 변경할 수 있습니다.**

**이 책에서 설명한 제품은 오작동으로 인해 인체 상해 또는 사망이 발생할 수 있는 이식 또는 기타 생명 유지 응용 프로그램에서 사용하도록 고안되지 않았습니다. 이 책에 포함된 정보는 Lenovo 제품 사양 또는 보증 에 영향을 미치거나 <sup>그</sup> 내용을 변경하지 않습니다. 이 책의 어떠한 내용도 Lenovo 또는 타사의 지적 재산 권 하에서 묵시적 또는 명시적 라이센스 또는 면책 사유가 될 수 없습니다. 이 책에 포함된 모든 정보는 특 정 환경에서 얻은 것이며 설명 목적으로만 제공됩니다. 운영 환경이 다르면 결과가 다를 수 있습니다.**

**Lenovo는 귀하의 권리를 침해하지 않는 범위 내에서 적절하다고 생각하는 방식으로 귀하가 제공한 정 보를 사용하거나 배포할 수 있습니다.**

**이 책에서 언급되는 Lenovo 이외 웹 사이트는 단지 편의상 제공된 것으로, 어떤 방식으로든 이들 웹 사이 트를 옹호하고자 하는 것은 아닙니다. 해당 웹 사이트의 자료는 본 Lenovo 제품 자료의 일부가 아니므로 해당 웹 사이트 사용으로 인한 위험은 사용자 본인이 감수해야 합니다.**

**본 책에 포함된 모든 성능 데이터는 제한된 환경에서 산출된 것입니다. 따라서 운영 환경이 다르면 결과가 현저히 다를 수 있습니다. 일부 성능은 개발 단계의 시스템에서 측정되었을 수 있으므로 이러한 측정치가 일반적으로 사용되고 있는 시스템에서도 동일하게 나타날 것이라고는 보증할 수 없습니다. 또한 일부 성 능은 추정을 통해 추측되었을 수도 있으므로 실제 결과는 다를 수 있습니다. 이 책의 사용자는 해당 데 이터를 본인의 특정 환경에서 검증해야 합니다.**

## **상표**

**LENOVO, BLADECENTER, THINKSERVER, THINKSYSTEM, SYSTEM X, XCLARITY 및 NEXTSCALE SYSTEM은 Lenovo의 상표입니다.**

<span id="page-23-0"></span>**Internet Explorer, Microsoft 및 Windows는 Microsoft 그룹의 상표입니다.**

**IBM은 전 세계 여러 국가에서 사용되는 International Business Corporation의 등록 상표입니다.**

**기타 모든 상표는 해당 소유자의 재산입니다.** © **2019 Lenovo.**

## **중요 참고사항**

**프로세서 속도는 마이크로프로세서의 내부 클럭 속도를 나타냅니다. 다른 요소 또한 응용 프로그램 성능에 영향을 줍니다.**

**프로세서 스토리지, 실제 및 가상 스토리지 또는 채널 볼륨을 언급할 때, KB는 1,024바이트, MB는 1,048,576바이트, GB는 1,073,741,824바이트를 나타냅니다.**

**하드 디스크 드라이브 용량 또는 통신 볼륨을 언급할 때 MB는 1,000,000바이트, GB는 1,000,000,000바 이트를 나타냅니다. 사용자가 액세스할 수 있는 총량은 운영 환경에 따라 다를 수 있습니다.**

**Lenovo는 Lenovo 이외 제품에 대해서는 어떠한 진술 또는 보증도 하지 않습니다. Lenovo 이외 제품에 대한 지원은 Lenovo가 아닌 타사에서 제공됩니다.**

**일부 소프트웨어는 일반 정품 버전과 차이가 있을 수 있으며, 사용 설명서나 일부 프로그램 기능이 포 함되지 않을 수도 있습니다.**

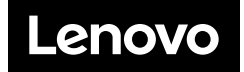